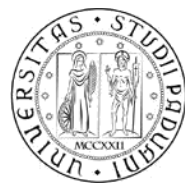

**UNIVERSITÀ DEGLI STUDI** DI PADOVA

# **Informazioni e modalità di iscrizione al Corso Singolo: "Ambasciatori di sostenibilità. Conoscere, promuovere, praticare la sostenibilità"**

Per l'Anno Accademico 2023-2024 è possibile iscriversi al General Course: Ambasciatori di sostenibilità. Conoscere, promuovere, praticare la sostenibilità, con le seguenti modalità:

### **DESTINATARI:**

- Personale di Ateneo

**N.B. Il personale di Ateneo già iscritto a un corso di laurea, laurea magistrale, laurea magistrale a ciclo unico, può frequentare e sostenere l'esame come corso a scelta o come esame soprannumerario. Per l'inserimento dell'attività nel libretto on line come esame soprannumerario seguire le istruzioni alla pagina dedicata <https://www.unipd.it/consulenza-carriera-libretto>**

Le informazioni sul corso sono riportate al seguente **[link](https://didattica.unipd.it/off/2023/LT/SC/IF0320/000ZZ/SCQ3104720/N0)**

#### **INFORMAZIONI:**

Corso di laurea di attivazione: **SCIENZE E TECNOLOGIE PER L'AMBIENTE**

Codice: **SCQ3104720 -** Denominazione: **Ambasciatori di sostenibilità. Conoscere, promuovere, praticare la sostenibilità** - **c.f.u.: 6 -** semestre: 2° - s.s.d.: ICAR/03; M-PSI/01; CHIM/12

#### **REGISTRAZIONE**

- Il candidato, se non già in possesso delle credenziali per accedere al portale [www.uniweb.unipd.it](http://www.uniweb.unipd.it/) , deve procedere con la **[registrazione](https://uniweb.unipd.it/AddressBook/ABStartProcessoRegAction.do)** dei propri dati anagrafici.

- Il candidato che possiede e non ricorda più la password per accedere a Uniweb e non riesce a recuperarla attraverso la procedura online, può richiedere un reset password contattando il **[call centre](http://www.unipd.it/callcentre)**. Ottenuto il nuovo codice di attivazione e lo user, può reimpostare la password seguendo le fasi illustrate nel **[Tutorial riattivazione](http://www.unipd.it/sites/unipd.it/files/Tutorial_riattivazione%20_pwd_accesso_UniWeb.pdf) password**.

#### **ISCRIZIONE:**

Le date per l'iscrizione partono **dal 14 febbraio 2024 fino al 31 maggio 2024.**

La richiesta può essere effettuata esclusivamente in via telematica inviando via e-mail all'indirizzo **[carriere.studenti@unipd.it](mailto:carriere.studenti@unipd.it)** la seguente documentazione:

- **modulo di iscrizione [debitamente](https://www.unipd.it/node/38760) compilato** (pdf compilabile)
- copia di un documento di identità in corso di validità
- una fotografia formato tessera in formato JPG
- ricevuta di versamento della marca da bollo di uso vigente (Euro 16,00)

Attenzione: Il pagamento della marca da bollo deve essere effettuato mediante il **sistema [PagoPA](https://unipd.pagoatenei.cineca.it/portalepagamenti.server.frontend/%23/)**.

Dopo essere entrati nella schermata principale, per procedere con il pagamento, selezionare Pagamento spontaneo, inserire i propri dati, nella sezione Motivo pagamento scegliere la voce DIDA12 - Imposta di bollo - Corsi singoli, nella sezione Causale scrivere "Richiesta Iscrizione corsi singoli – Nome e Cognome".

Una volta verificata la correttezza della documentazione, verrà inviata un'e-mail di comunicazione nella quale saranno indicati i termini di perfezionamento dell'iscrizione.

## **COSTI:**

- **€ 16,00**, per i primi 20 dipendenti iscritti, pari al solo costo del bollo.

- **€ 200,00 + € 16** (quota di imposta di bollo) dal 21° dipendente iscritto in poi, pari al costo previsto per l'iscrizione normale a un corso singolo.

Per ulteriori informazioni sulle modalità di iscrizione scrivere a **carriere.studenti@unipd.it**